Chalmers University of Technology MVE165 University of Gothenburg MMG630 Mathematical Sciences Applied Optimization Optimization Exercise information Ann-Brith Strömberg Christoffer Cromvik March 19, 2009

## Exercise 1: Linear programming and software

## Introduction

The purpose of this computer exercise is to make you more familiar with using software for computing the solution of linear programs. This will be helpful when you work with the projects, and hopefully also in your future career. You will use the following software;

- Matlab optimization toolbox,
- AMPL/CPLEX,
- GLPK, and
- $\bullet$  Clp.

The optimization toolbox in Matlab can handle linear, nonlinear unconstrained and constrained, and binary (linear) programs. There are also special purpose solvers for quadratic programs and nonlinear least squares problems. Each problem type has a driver routine (e.g. linprog for LP). Try 'help optim' to see a list of the routines in the toolbox.

- AMPL<sup>1</sup> is an algebraic modeling language for mathematical programming.
- CPLEX<sup>2</sup> is an LP/IP solver which has an interface to AMPL and Matlab.
- GLPK<sup>3</sup> (GNU Linear Programming Kit) is an LP/IP solver which has an interface<sup>4</sup> to Matlab.
- Clp<sup>5</sup> is a LP/QP solver which has an interface<sup>6</sup> to Matlab.

Following the exercises, you will see the different solvers with their strengths and drawbacks.

 $\frac{1}{1}$ http://www.ampl.com/

 $^{2}$ http://www.ilog.com/products/cplex/

 $^3$ http://www.gnu.org/software/glpk/

<sup>4</sup> http://glpkmex.sourceforge.net/

<sup>5</sup> https://projects.coin-or.org/Clp

<sup>6</sup> http://control.ee.ethz.ch/∼joloef/clp.php

## Examination

The exercise should be performed in groups of two or three students. The examination is preferably oral and accomplished at the computer laboration occasion on the 24:th of March, 17–19 (possibly also 19–21). Students not present at this occasion must hand in a written report (not later than the 27:th of March).

### Preparation

Read (at least) Chapters 1, 2, and 5.1–5.7 in the book by Rardin (or corresponding material in the book by Andréasson et al.).

### Exercise 1.1 – Matlab

We will start with a simple problem  $(LP1)$ :

```
minimize z = -x_1 - 2x_2,
subject to -2x_1+x_2 \leq 2,
               - x_1 + x_2 \leq 3,x_1 \leq 3,
                 x_1, x_2 \geq 0.Solve (LP1) graphically.
```
Implement and solve (LP1) using linprog in Matlab.

The problem does not need to be in standard form, however it must be in matrix form. Try 'help lingrog'; it can handle equality constraints  $(Aeq)$ , inequality constraints  $(A)$ , lower (lb) and upper bounds (ub) on variables. Of course, bounds on variables can be formulated with general linear constraints, but it is often more efficient to deal with them explicitly. This is extra important if the problem is large.

With the structure options, the user can influence the algorithm. Try 'help optimoptions' to see a list of options. To set any of them, for example Display and MaxIter, you can generate the structure options by

```
>> options = optimset('Display', 'on', 'MaxIter', 100);
```
and solve using (see also 'help linprog')

```
\gg [x,f] = linprog(c, A, b, [], [], lb, [], x0, options);
```
where  $x0$  refers to a starting point (which may be omitted) and options is either set or omitted; to choose between different LP solvers (simplex and interior-point), type e.g.:

```
>> options = optimset('Simplex', 'on', 'LargeScale', 'off');
```
For this simple example, you will see no difference between the methods, but for larger, more difficult problems there is a huge difference. The simplex method implemented in linprog seems to be more robust than the interior-point method (see Ch. 6 of the book by Rardin). However simplex in linprog cannot handle sparse matrices efficiently, which makes it very slow for large problems.

## Exercise 1.2 – AMPL

In this exercise you are given a problem to model as a linear program. You will write the model in AMPL and solve it with CPLEX.

#### The alloy problem

A nonferrous metals corporation manufactures four different alloys from four basic metals. The objective is to determine the optimal product mix to maximize gross revenue without exceeding the supply limits. The requirements are given in the table below. Formulate a linear optimization model for this problem.

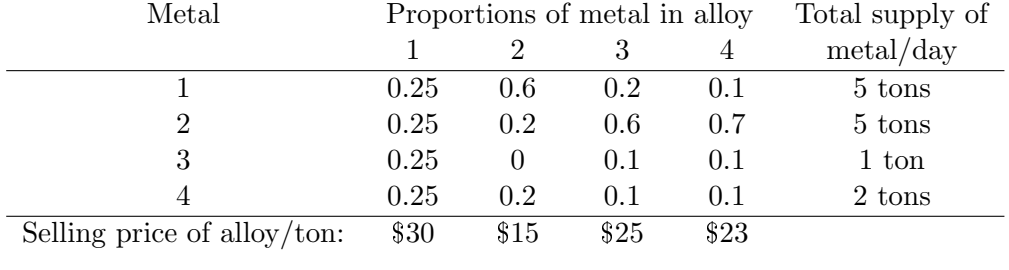

Implement the model in AMPL and solve it with CPLEX.

In AMPL you work with three files; a script file (name.run), a model file (name.mod), and a data file (name.dat). Your variable names, parameter names, objective function and constraints are formulated in the model file. All the data (e.g. the entries in the cost vector  $c$ ) are specified in the data file. The solution course is indicated in the script file.

The files lp1.run, lp1.mod, and lp1.dat (for solving the model (LP1)) can be downloaded from the course home page http://www.math.chalmers.se/Math/Grundutb/CTH/mve165/0809/.

To solve the above model, modify these files and solve the problem by typing<sup>7</sup> at the prompt (presuming that your script file is named alloy.run):

ampl alloy.run

Note: It is easy to transform the LP into an IP. Just add integer to the variable declaration in lp1.mod:

var  $x{J}$  integer  $>= 0$ ;

# Exercise 1.3 – Netlib

The NETLIB<sup>8</sup> repository contains a large collection of numerical software. There is also an LP test set, which has been used extensively for benchmarking LP solvers. The problems are small scale according to today standard, but many of them are quite difficult to solve nonetheless. The test problems have been submitted by several researchers; many of the problems are based on real applications.

- From the course web page, download the recommended netlib examples<sup>9</sup> lpcoll.zip (or download the whole netlib repository netlibfiles.zip) and unzip it using the command unzip lpcoll.zip (or, correspondingly, unzip netlibfiles.zip). All these examples are in Matlab mat-format. Also, download a text file lptest.txt with information on the size and optimal value for each problem.
- Each mat-file contains A, b, c, lo, hi, z0 for a problem in the following form:

 $\min z := c^{\mathrm{T}} x + z0$ , s.t.  $Ax = b$ ,  $lo \le x \le hi$ .

In this exercise you will use the Matlab optimization toolbox, GLPK and Clp (and Cplex) to solve the Netlib test problems.

Compare the performance of the solvers on the Netlib LP test set.

<sup>&</sup>lt;sup>7</sup>If you would like to work at home, you can download a student version of AMPL.

 $8$ http://www.netlib.org/

<sup>9</sup> http://www.math.ufl.edu/∼hager/coap/

Measure the computational time and whether the correct optimum is found. You don't have to try all problems. Pick a few of varying size. Can you draw any conclusions on which solver to use?

### GLPK

To use GLPK, type (in Matlab)

```
>> addpath /chalmers/sw/unsup/glpk-4.21/mex
```
The driver routine is called glpk. Try 'help glpk'. When you only have equality constraints as in this case, the vector ctype should be all 'S', according to:

```
\gg for j=1:size(A,1)>> ctype(j) = 'S';>> end
```
The parameter vartype should be analogously assigned.

### Clp

To use Clp, type (in Matlab):

```
>> addpath /chalmers/sw/unsup/Clp-1.6.0
```
The driver routine is called clp. Try 'help clp.m'; note the ".m"!

### **C**plex

If you wish to compare GLPK and Clp with Cplex for large scale linear programs, you can download separate netlib examples on AMPL format.<sup>10</sup>

 $10$ http://www.math.ufl.edu/ hager/coap/format.html